## Finding "Your VCS Account"

On www.vcs.net click on "**Portal**" in the upper right corner and login.

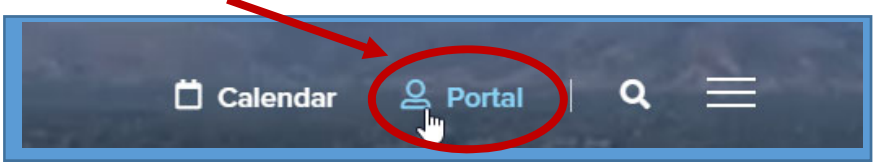

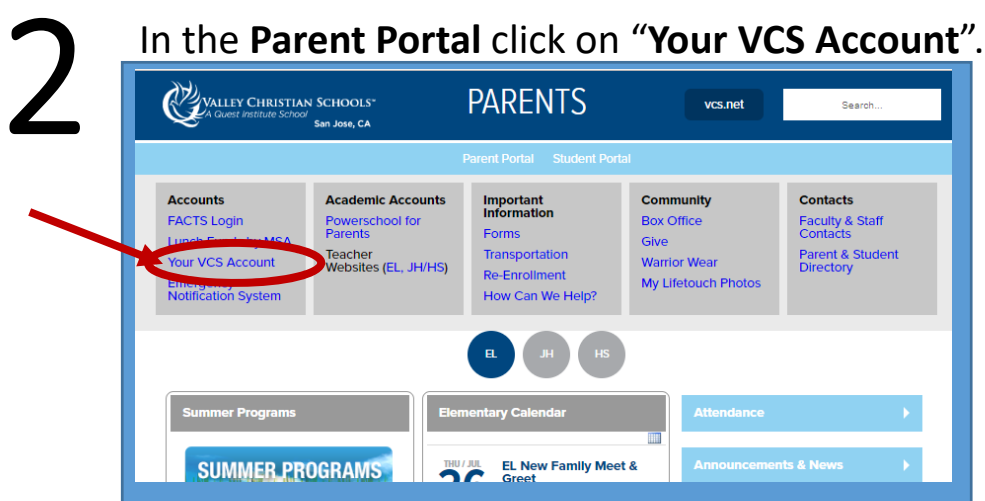

3

1

In "**Your VCS Account**" parents can select from the following actions: Sign documents • Pay Fees • View receipts

• Update student info

- Update parent info
- Undate emergency contacts & medical
- Get student warrior life login
- Buy parking permits
- Sign up for busing
- Find a carpool
- Look up a family in the directory

**Your VCS Account Document Signatures Pay Fees Receipts Student Information** ent Information Emergency Medical Card(s)<br>COVID Commitment<br>Lectes Pequest **Lunch Accounts** letics Particip **Field Trip Registration WarriorLife Accounts PowerSchool Account Info Parking Permit** 2020-21 **2021-22 Next Year** 2020-21 2021-22 Next Year ng Permit **FACTS Login** Log Out **Enrollment Docs Carpool Parent/Student Directory**